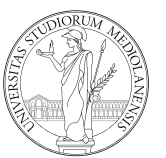

Università degli Studi di Milano Dipartimento di Scienze Farmaceutiche

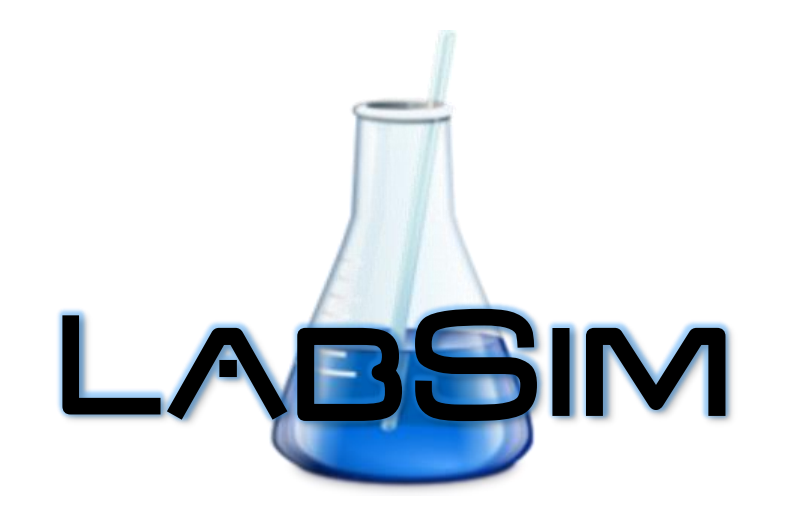

### Simulatore di Laboratorio di Analisi Qualitativa

*Alessandro Pedretti*

*LabSim* è un'applicazione Web 3D progettata per funzionare all'interno di un browser per Internet basato su *Chromium* come ad esempio *Google Chrome* e *Microsoft Edge*. Pertanto, è richiesto un dispositivo hardware in grado di far girare uno dei due sopramenzionati browser:

- Desktop/Laptop (Linux, MacOS, Windows)
- Tablet (Android, iOS, Windows)
- Smartphone (Android, iOS)

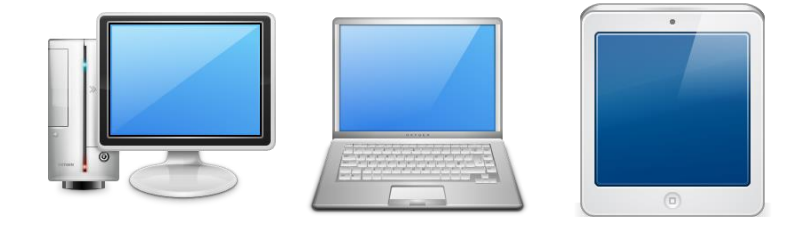

Nel caso dei dispositivi mobili, viene sfruttato l'accelerometro per la rotazione della scena, tuttavia non è consigliato l'utilizzo di smartphone per via delle dimensioni troppo ridotte dello schermo e le basse prestazioni della GPU.

E' richiesta la connessione ad Internet. Connessioni scadenti o a bassa velocità non pregiudicano il funzionamento di *LabSim* se non allungando i tempi di caricamento e rendendo scarsamente fruibili i tutorial video.

Il consumo dei dati è limitato alla fase di caricamento e alla riproduzione dei video.

*LabSim* è stato progettato per funzionare con visori VR 3D, tuttavia attualmente è stato testato soltanto con *Oculus Quest*. In modalità VR, richiede una riduzione di dettaglio della scena che può non essere richiesta da visori più performanti o dal collegamento diretto col PC mediante *Oculus Link*.

Per ridurre il livello di dettaglio della scena, è necessario selezionare Menu principale → Impostazioni  $\rightarrow$  disabilitare Grafica dettagliata, esattamente come per i dispositivi mobili.

Allo stato attuale non è ancora possibile manipolare direttamente gli oggetti ma si interagisce con essi mediante i laser dei controller.

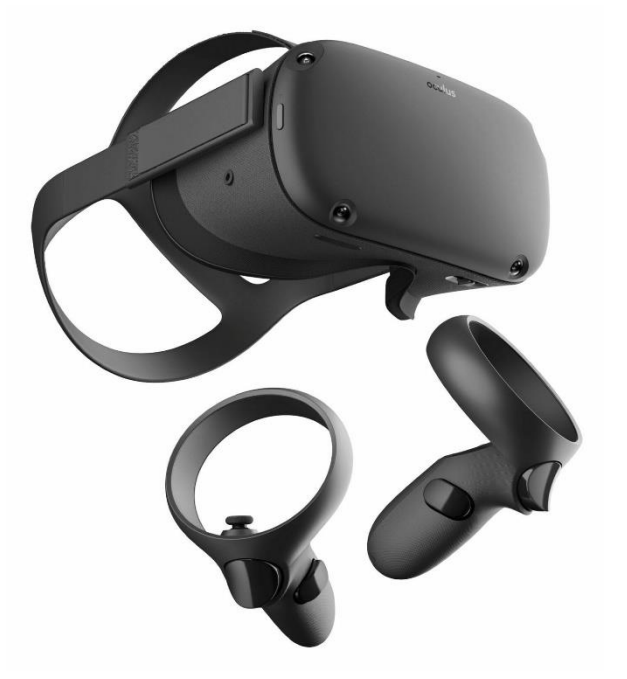

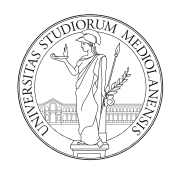

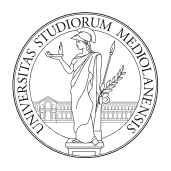

*LabSim* è stato testato con successo con dispositivi *Android*, tuttavia l'interazione con l'ambiente virtuale può essere fortemente limitata dalle dimensioni dello schermo (è molto difficile selezionare col dito gli oggetti perché piccoli) e dalle scarse prestazioni della GPU (*Graphic Processing Unit*).

Qualora non si disponga di un dispositivo maggiormente performante, si può arginare il problema:

- **•** riducendo il livello di dettaglio della scena (Menu principale  $\rightarrow$  Impostazioni  $\rightarrow$  disabilitare Grafica dettagliata);
- collegando un economico mouse USB mediante l'adattatore OTG (normalmente fornito con il cellulare);
- alternativamente, collegando un mouse Bluetooth.

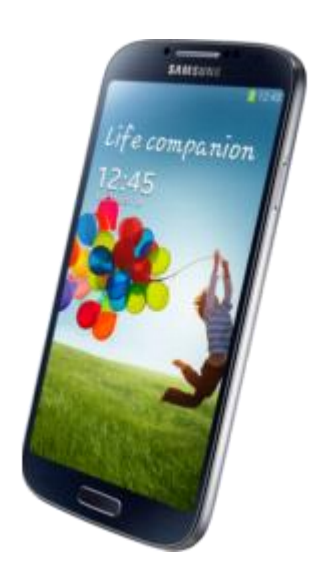

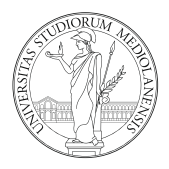

Con *LabSim* ci si può esercitare come in un vero laboratorio di analisi chimica qualitativa inorganica. Le principali attività che si possono svolgere sono:

- verifica della solubilità in acqua di una sostanza anche in presenza di reattivi quali acidi/basi forti/deboli;
- misura del pH di una soluzione con cartina indicatrice;
- separazione di fase con centrifuga;
- riscaldamento su piastra o a bagnomaria;
- saggi di riconoscimento degli anioni per via umida;
- saggi di riconoscimento dei cationi per via umida;
- saggi di riconoscimento per via secca (sostanze non idrosolubili);
- saggio alla fiamma;
- esecuzione di una completa analisi incognita di una sostanza inorganica sia idrosolubile sia non idrosolubile;
- visualizzazione di tutorial video sull'uso di *LabSim* e su attività reale di laboratorio.

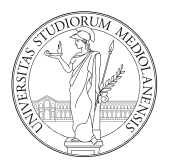

Per ragioni tecniche dovute al tempo di implementazione, non si può fare:

- Il saggio dei carbonati/bicarbonati con il raccordo a U. Il problema è marginale, perché lo sviluppo di effervescenza è ben visibile. Inoltre, non è possibile confondersi con i nitriti, perché la loro effervescenza è di colore rosso.
- Il riconoscimento del solfato di bario con la soluzione degli anioni. Questo sale è comunque riconoscibile per via della sua insolubilità in acidi e basi forti e per la sua positività al saggio alla fiamma (color verde). *LabSim* include un tutorial video per il corretto riconoscimento del solfato di bario.
- Misurare il pH trasferendo il liquido con l'agitatore. Il trasferimento di liquidi è possibile solo mediante l'uso della pipetta Pasteur.

Per scelta didattica, non si può fare:

Il riconoscimento del sodio e del potassio per via umida, tuttavia è possibile eseguire il saggio alla fiamma che dà risultati molto più affidabili.

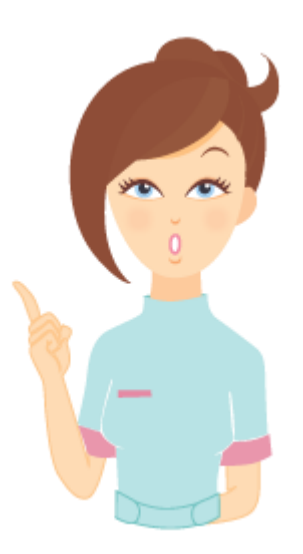

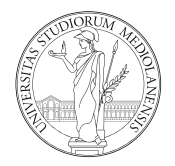

Una volta aperto il browser, nella barra degli indirizzi è necessario inserire:

### *https://nova.disfarm.unimi.it/labsim*

verrà visualizzata la schermata di caricamento e dopo qualche istante verrà mostrata la schermata iniziale:

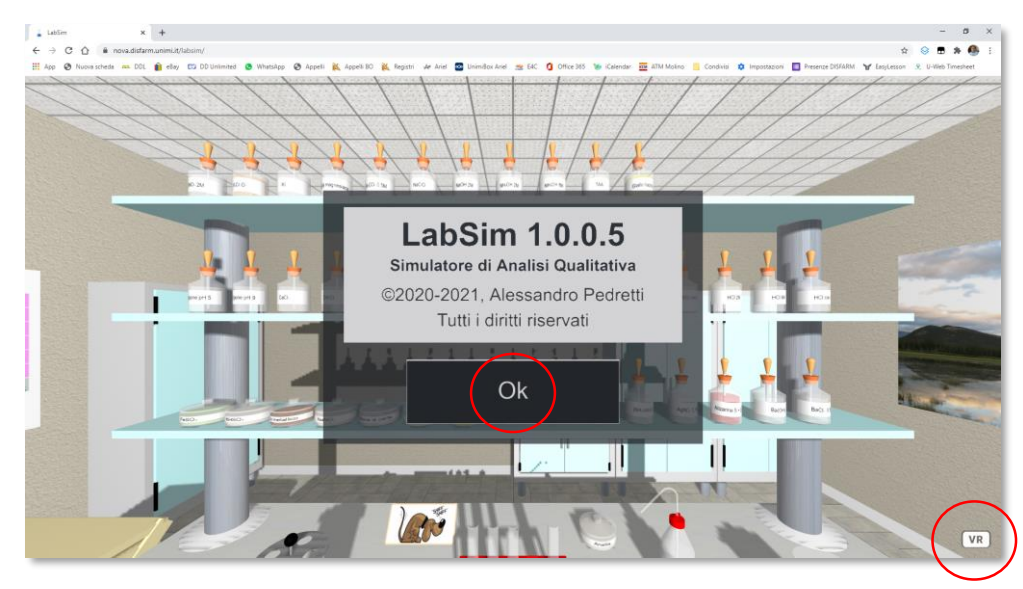

Quindi premere il pulsante *Ok* per iniziare la simulazione. La pressione del tasto *VR* comporta il passaggio della visione a pieno schermo. Premere *Esc* della tastiera per tornare alla visualizzazione normale.

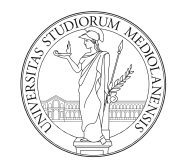

Il mouse è il dispositivo di puntamento preferito:

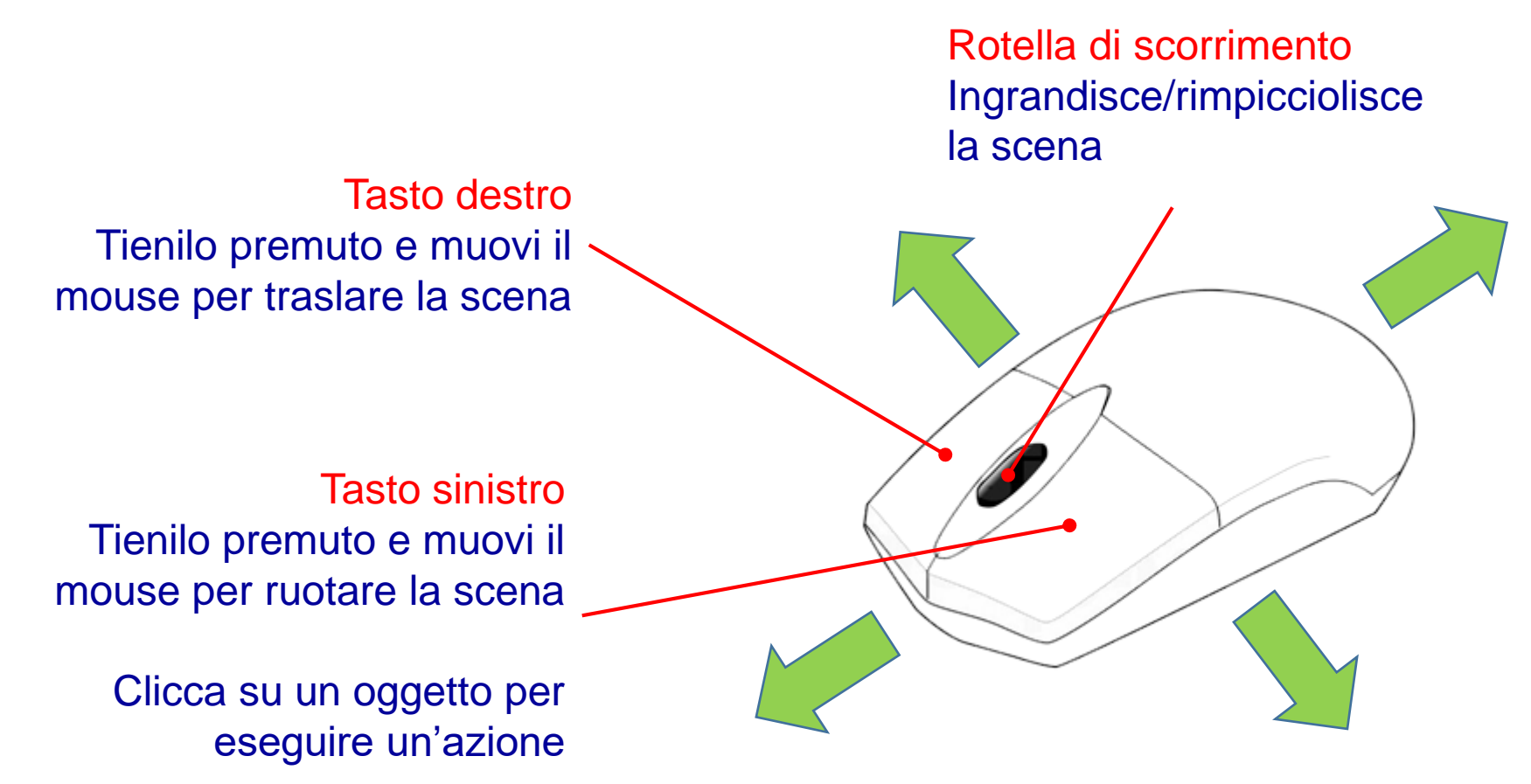

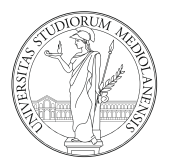

Alcune funzioni sono attivabili tramite la tastiera:

- I tasti cursore permettono di traslare la scena.
- La barra spaziatrice e il tasto m aprono il menu.
- Il tasto Esc causa la chiusura del menu.

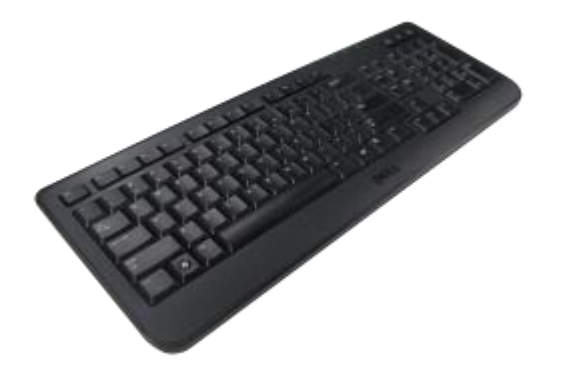

Dispositivi disponibili solo con tablet e smartphone:

- Il tocco sullo schermo (tap) equivale al click del mouse.
- L'accelerometro permette di ruotare la scena.

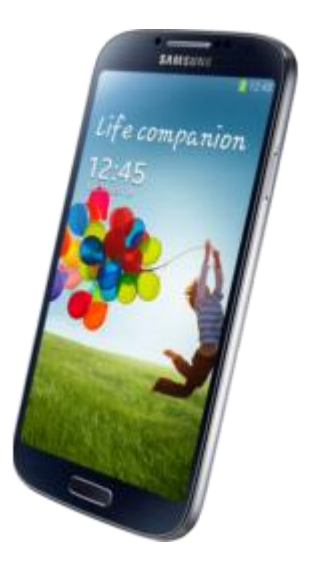

### Cosa c'è sul banco

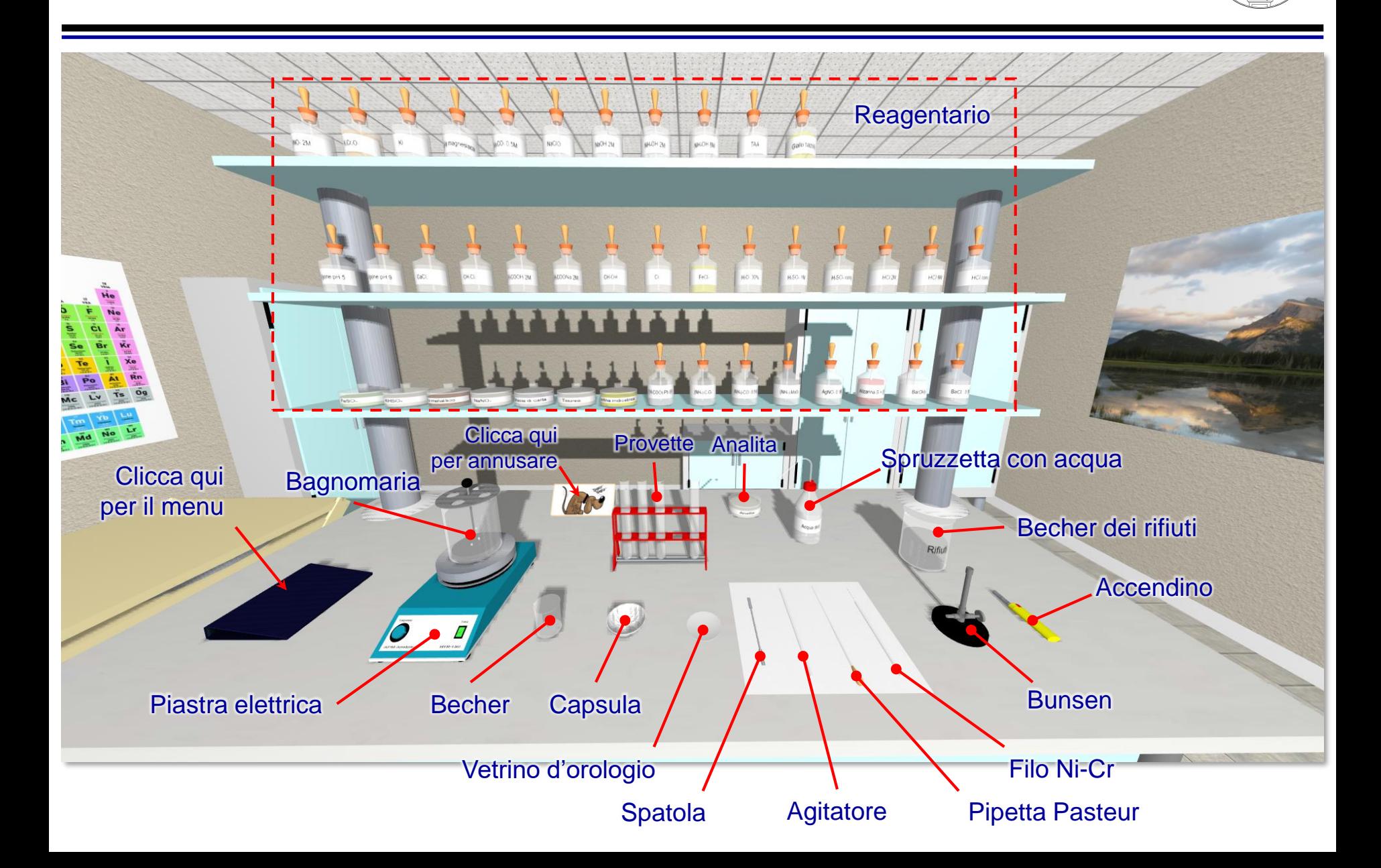

### La centrifuga

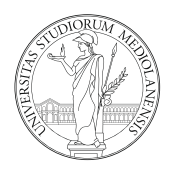

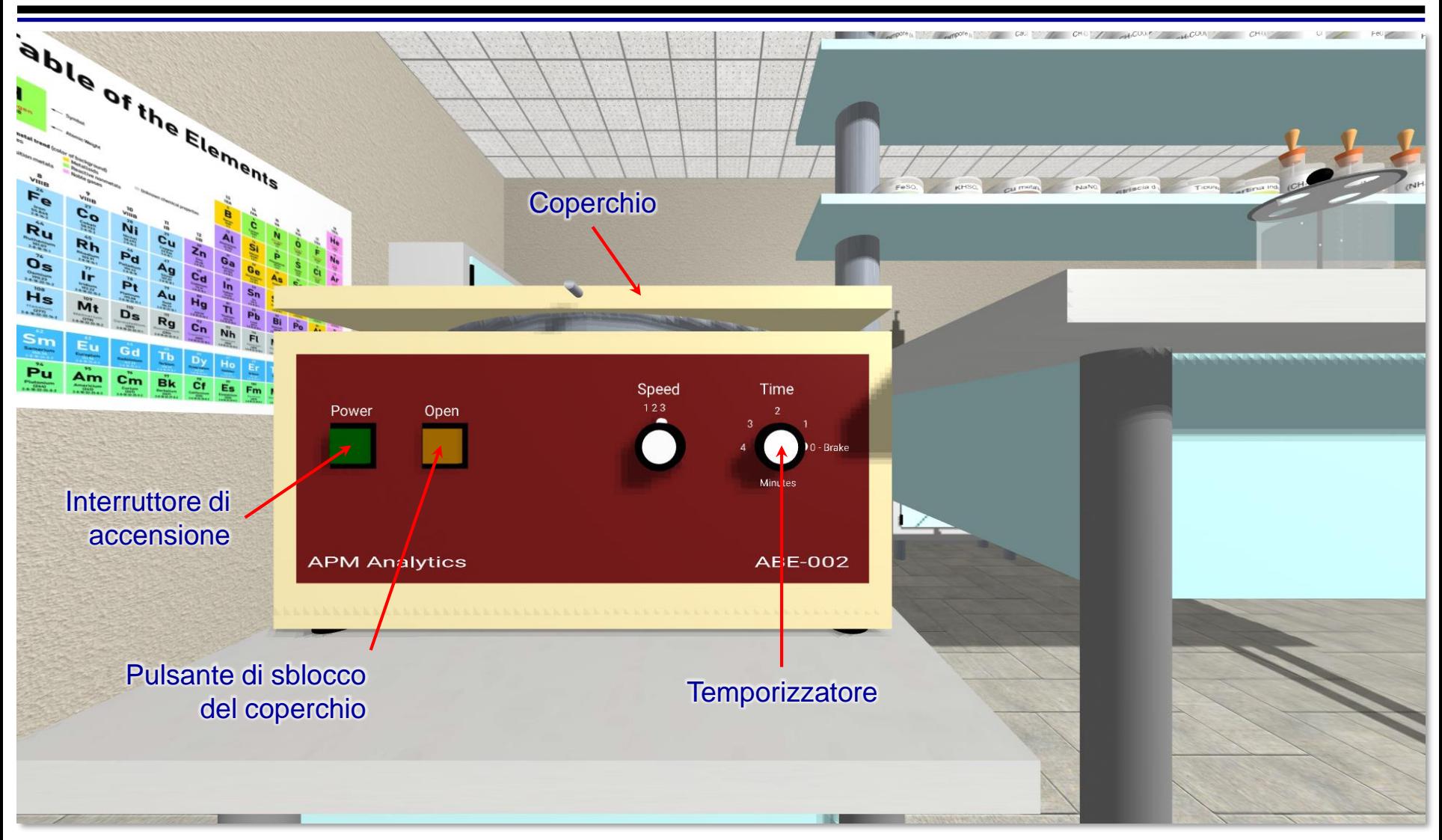

Per una separazione completa, bisogna centrifugare per almeno 3 minuti. Per il corretto utilizzo, si consiglia di vedere il tutorial video.

## La televisione<sup>1</sup>

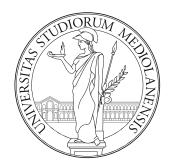

Una volta cliccato sulla TV, compare la *playlist* dei video:

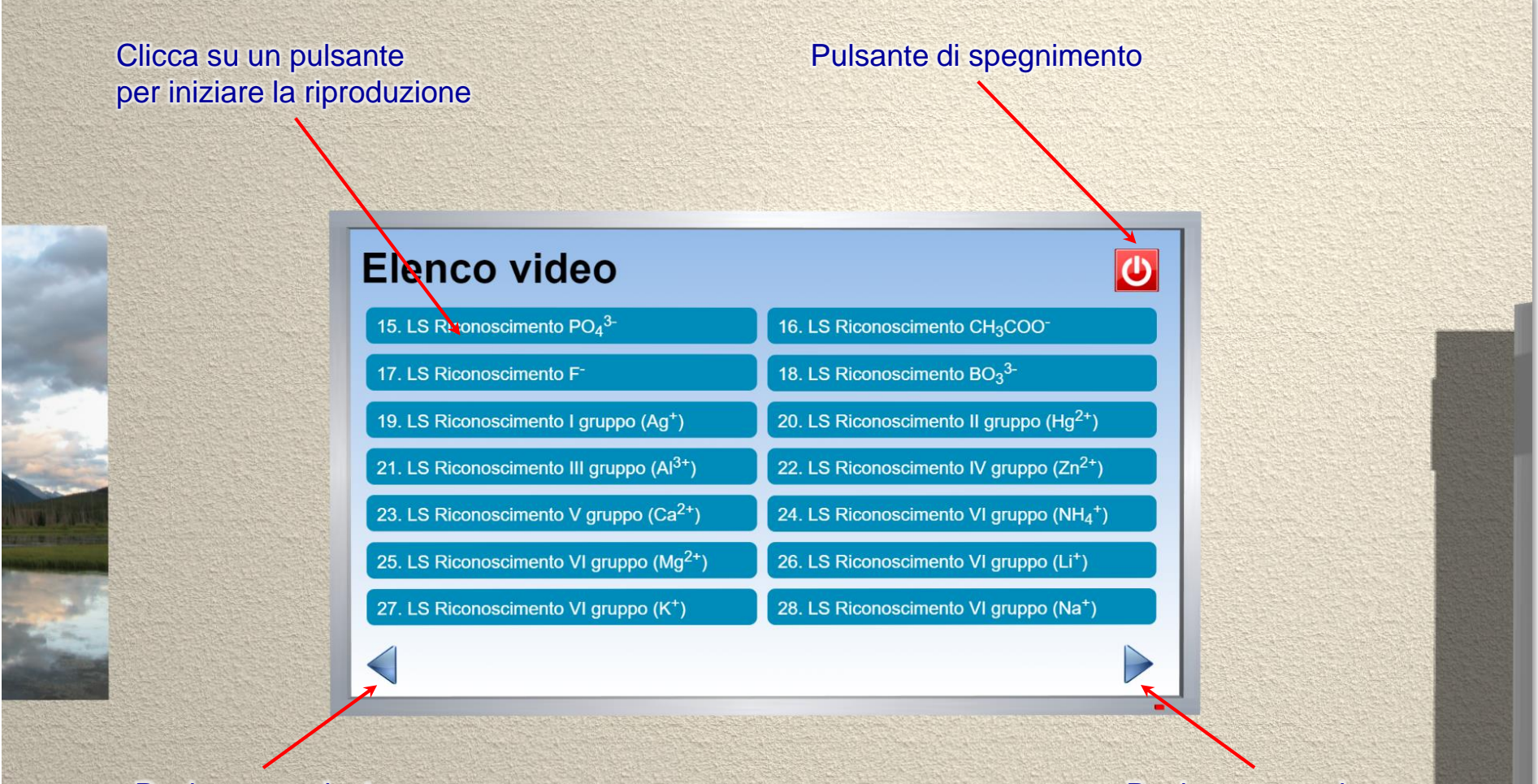

Pagina precedente e pagina successiva

## La televisione<sup>2</sup>

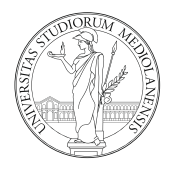

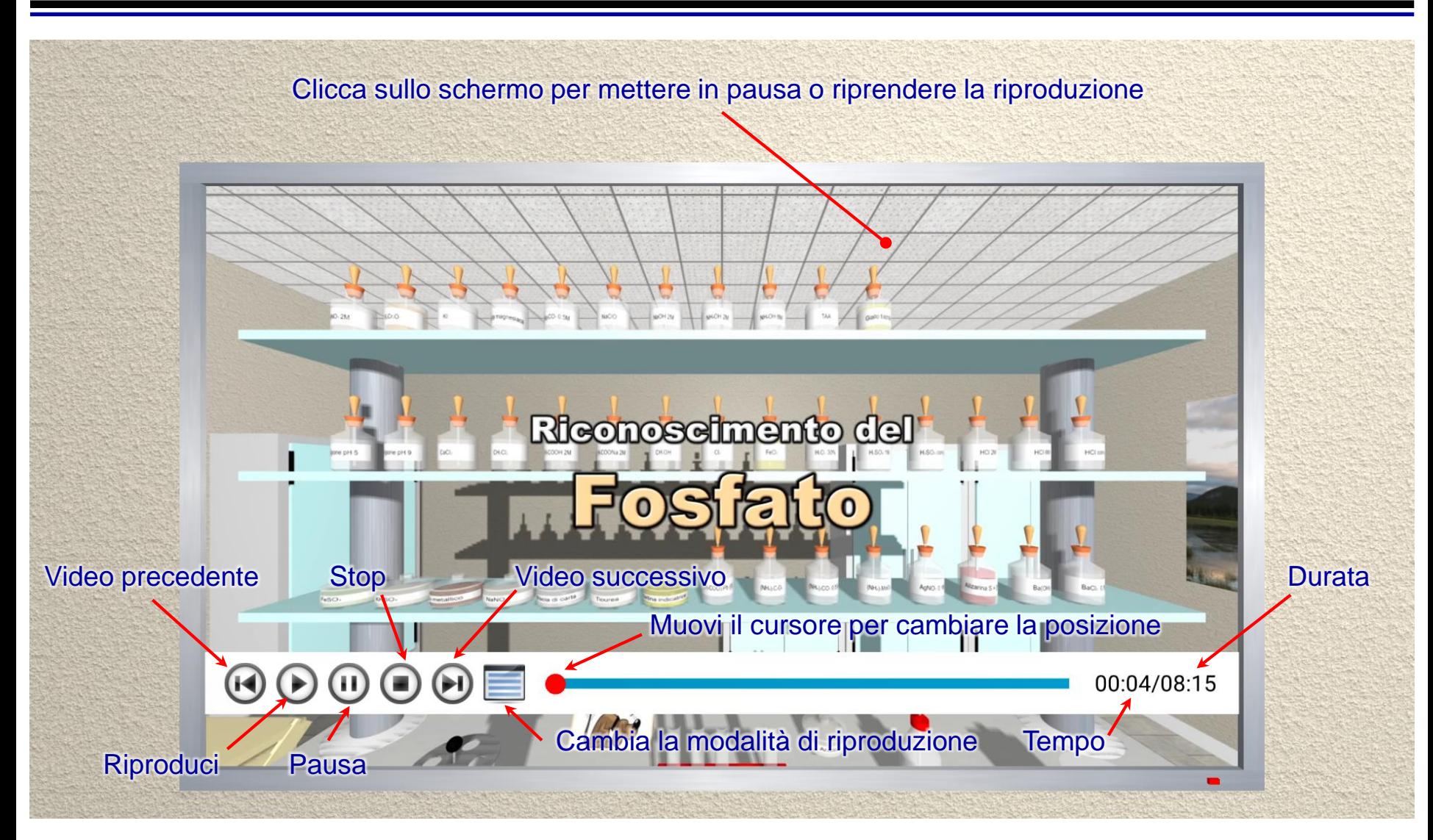

Cliccando stop, si torna all'elenco dei video (*playlist*).

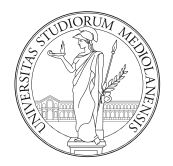

E' possibile visualizzare i video al di fuori di *LabSim* tramite il seguente link:

### *https://nova.disfarm.unimi.it/labsim/video.htm*

verrà visualizzata la schermata di caricamento e dopo qualche istante verrà mostrata la schermata iniziale:

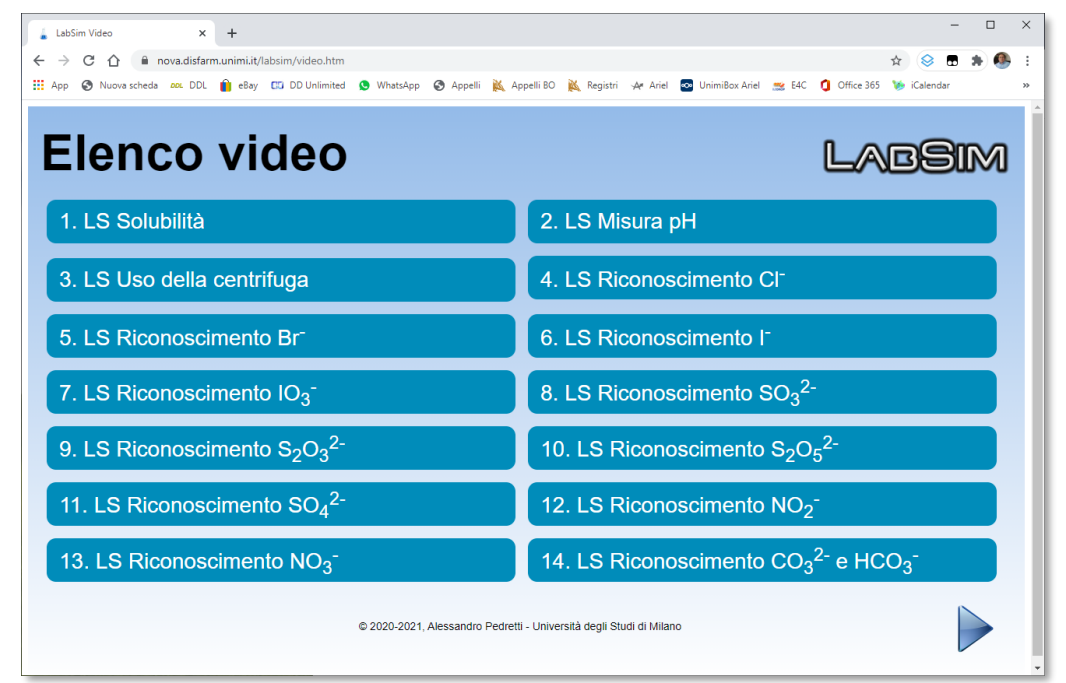

Il funzionamento della *playlist* è analogo a quello di *LabSim*.

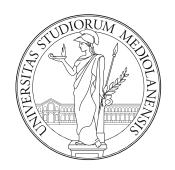

### Video sul laboratorio virtuale (prefisso LS):

- Tecniche di base (solubilità, misura del pH, uso della centrifuga).
- Saggi per il riconoscimento degli anioni.
- Saggi per il riconoscimento dei cationi.
- Saggio alla fiamma.
- Analisi delle sostanze non idrosolubili.
- Due esempi di analisi incognita.

#### Video sul laboratorio reale:

- Saggi per il riconoscimento degli anioni.
- Saggi per il riconoscimento dei cationi.
- Saggio alla fiamma.
- Analisi di alcune sostanze non idrosolubili.

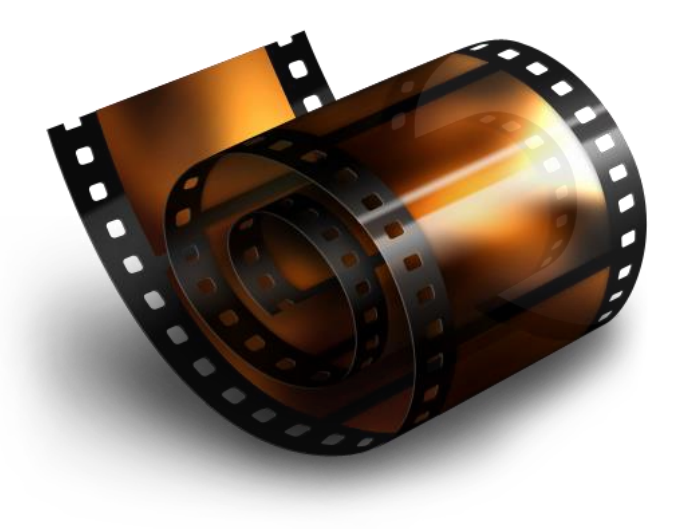

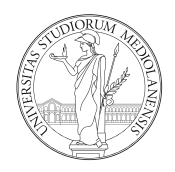

Cliccando sulle impronte si cambia postazione di lavoro.

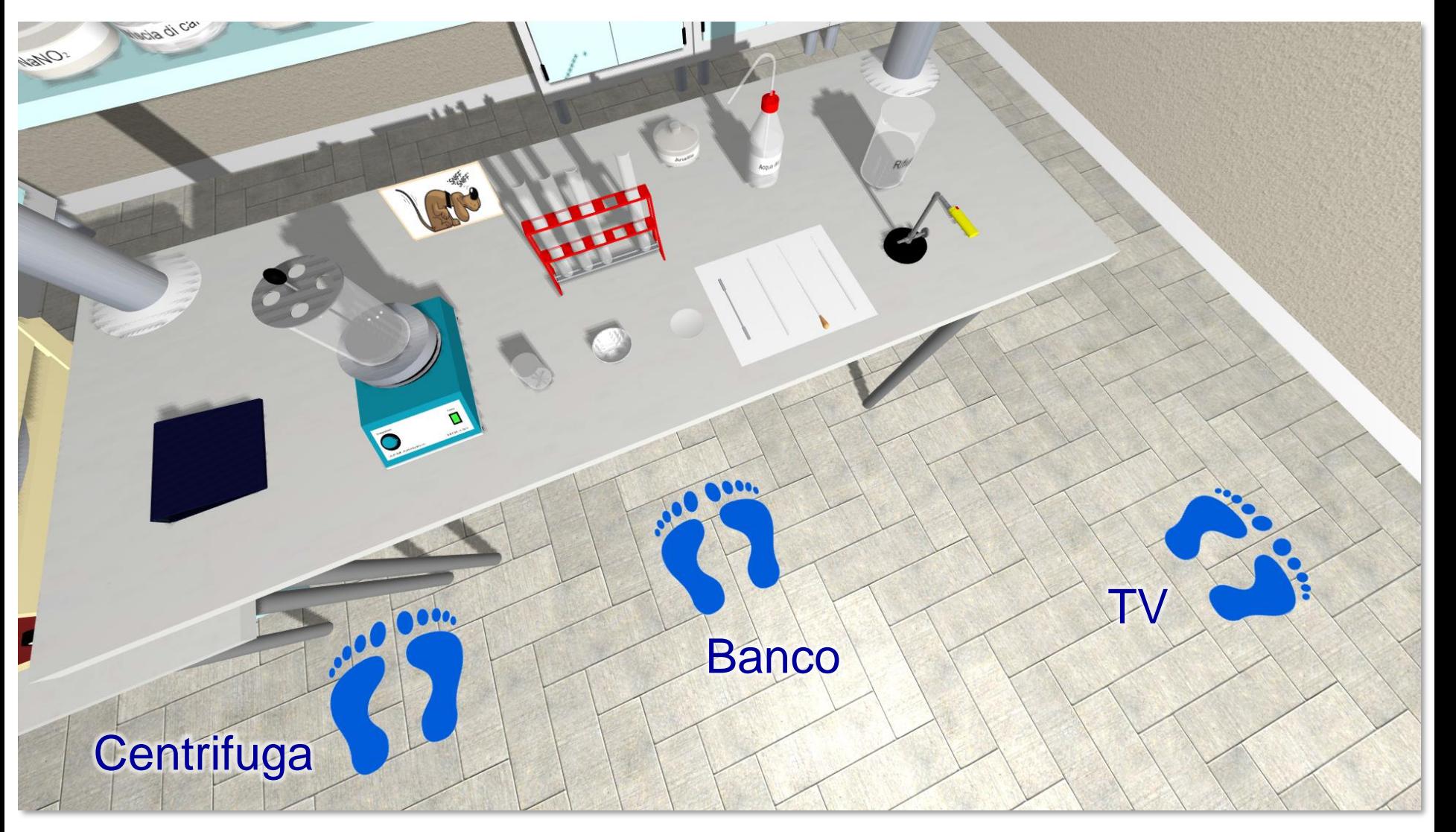

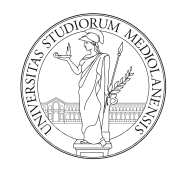

Per accedervi, basta cliccare sul registro o premere spazio o m sulla tastiera.

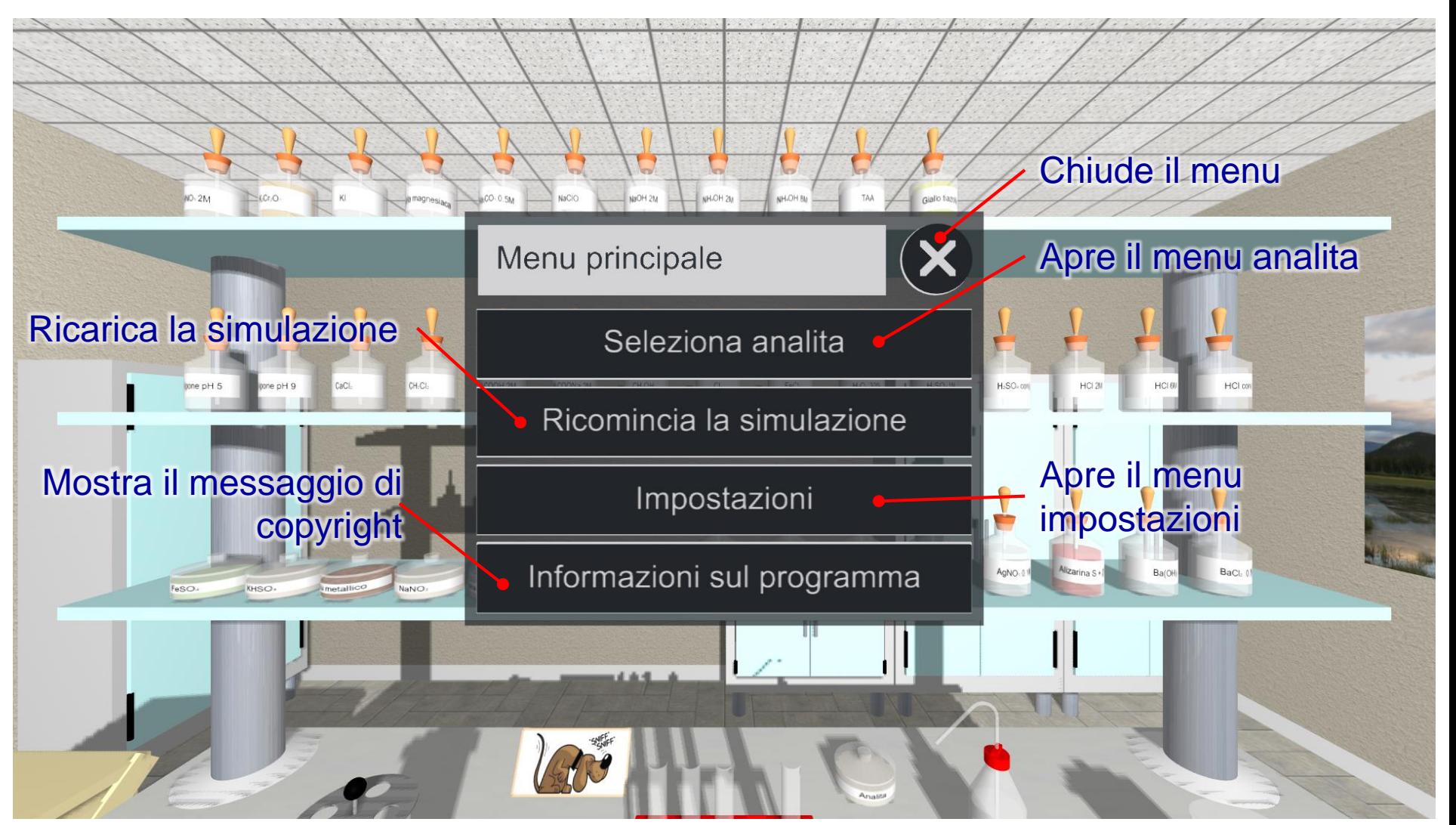

## Menu analita

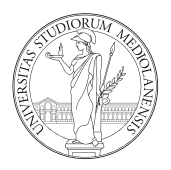

In questo menu si può scegliere l'analita.

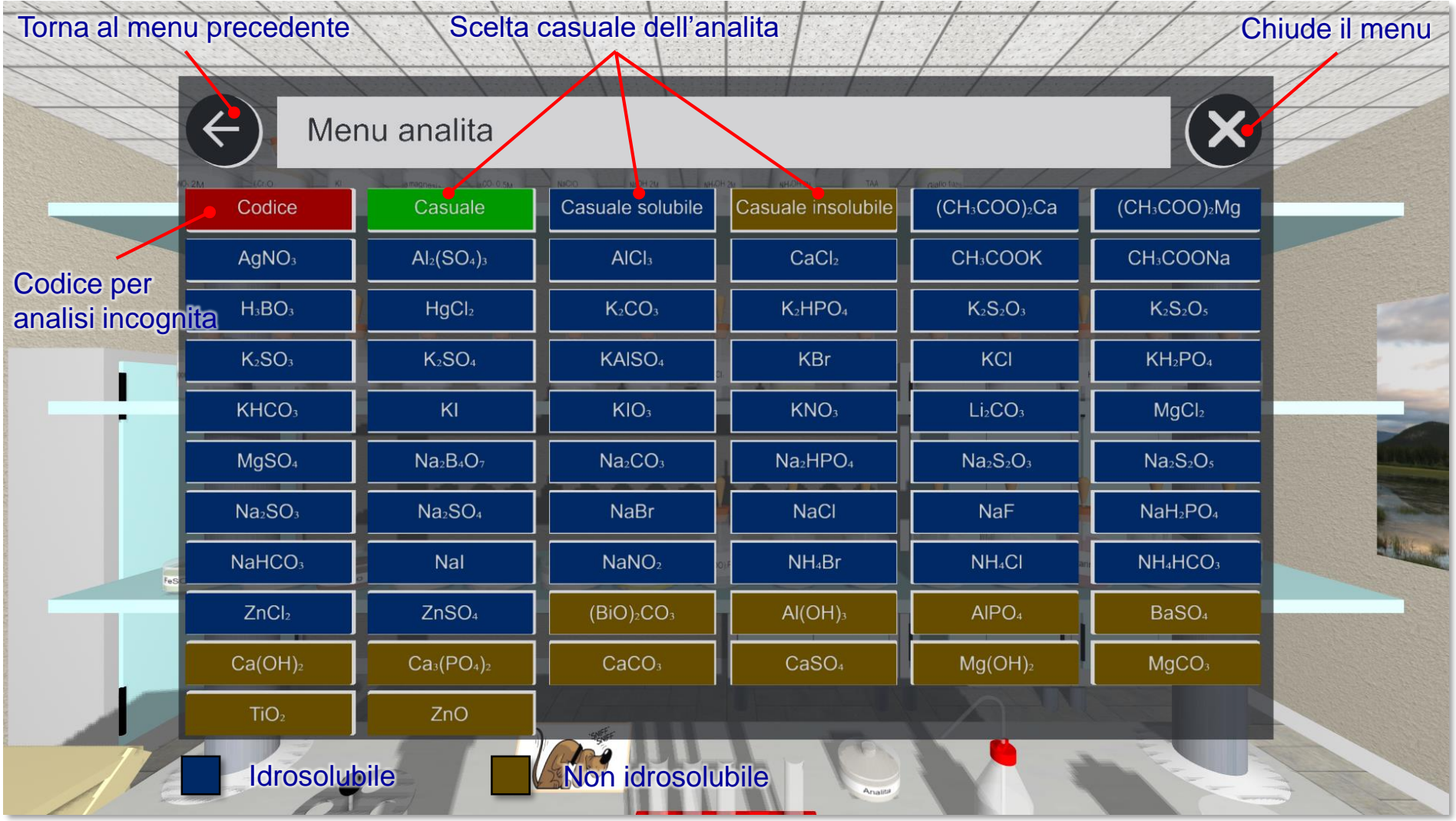

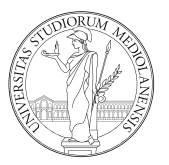

Cliccando sulla tastiera a schermo, si inserisce il codice a 6 cifre dell'analisi.

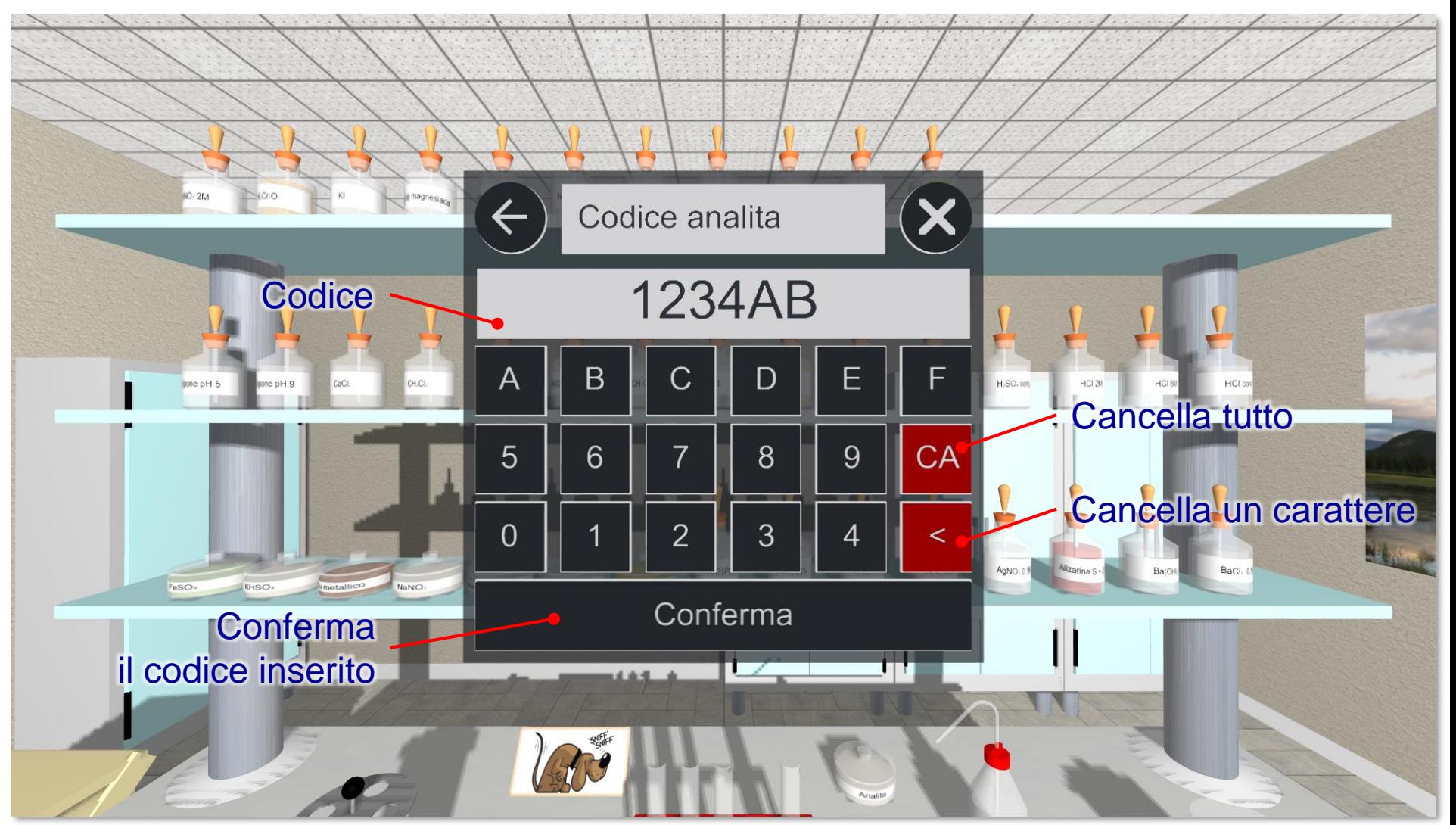

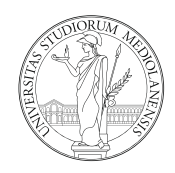

Qui è possibile cambiare alcune impostazioni del simulatore.

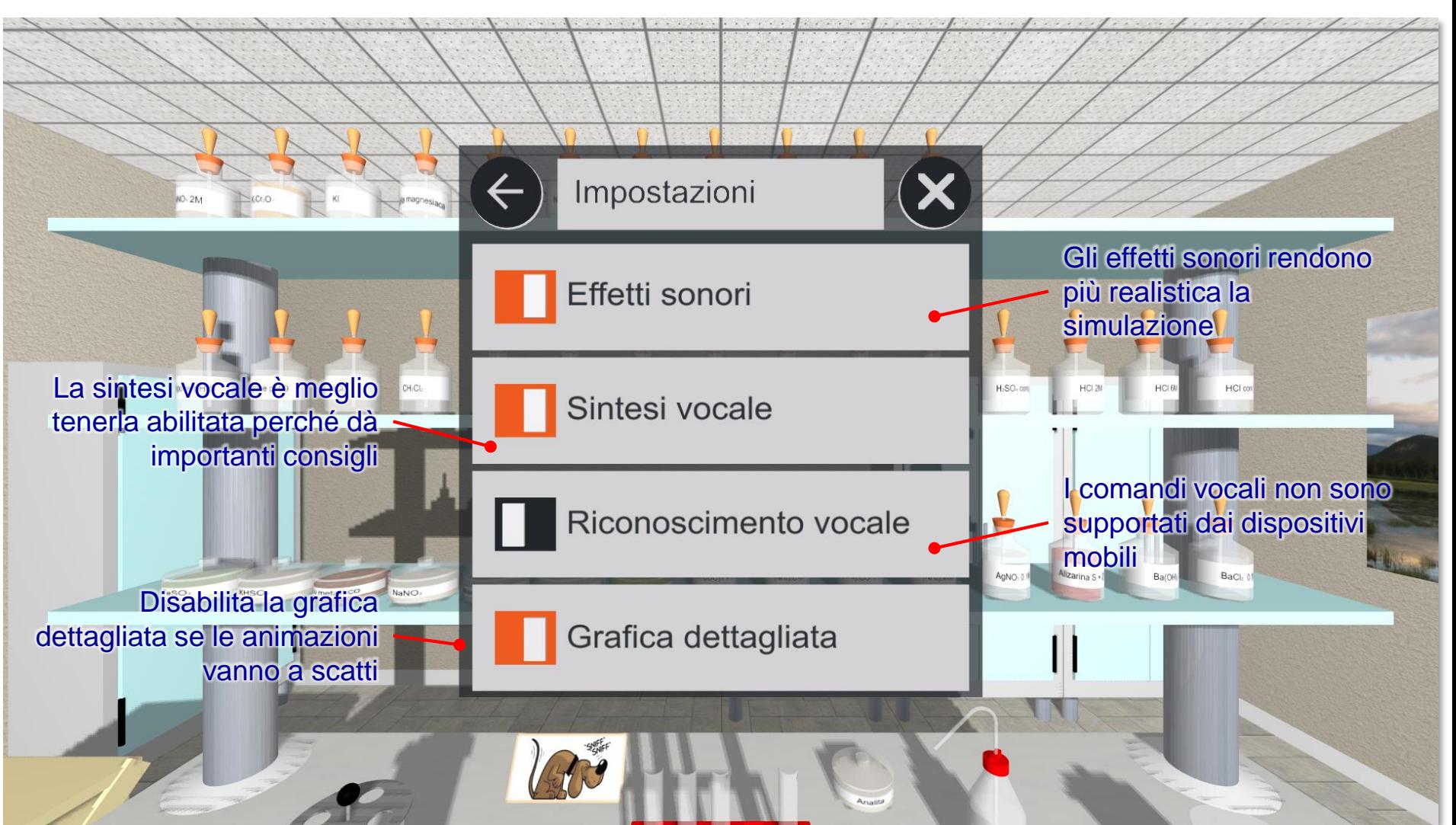

# Interazione con gli oggetti<sup>1</sup>

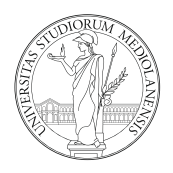

Gli elementi con cui si può interagire vengono evidenziati al passaggio del mouse per variazione di colore (arancione o rosso) o per variazione di dimensione (come nel caso della TV).

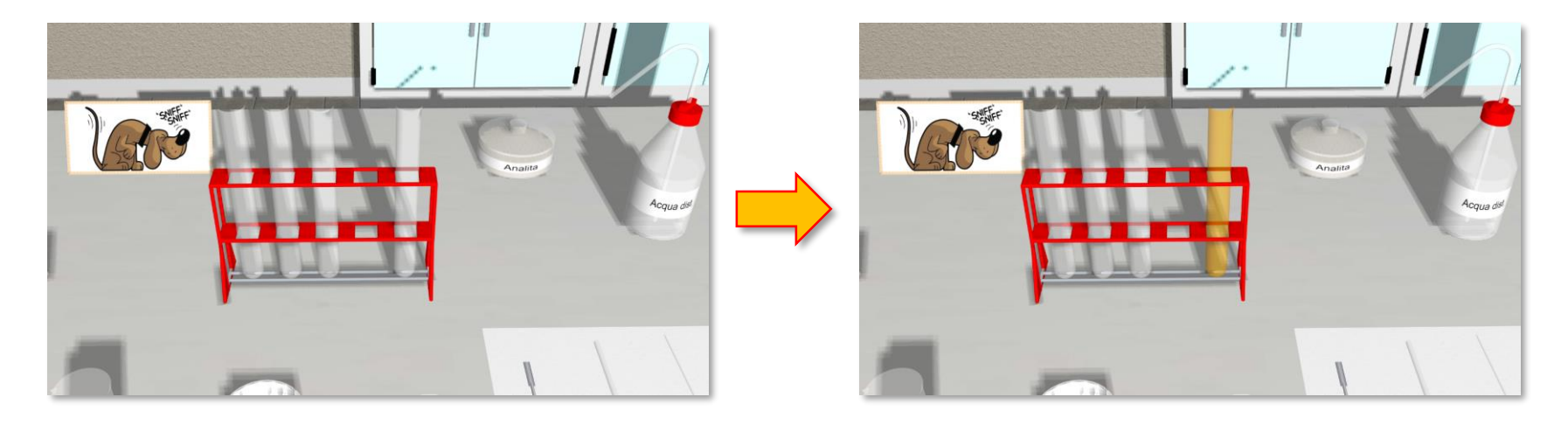

- Con gli oggetti si interagisce solo col click del mouse o con il tocco dello schermo (tap).
- Il singolo click (tap) permette la selezione dell'oggetto o un'azione.
- Nel caso del becher dei rifiuti, il doppio click (doppio tap) permette di svuotare automaticamente tutta la vetreria che contiene qualche cosa. In numerosi tutorial video è mostrata questa utile azione.

# Interazione con gli oggetti<sup>2</sup>

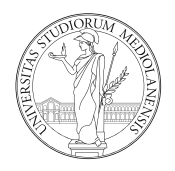

Un oggetto, per essere usato, deve essere selezionato con un click (tap). La selezione può essere evidenziata mediante sollevamento dell'oggetto o suo spostamento in primo piano (vedi reattivi e analita).

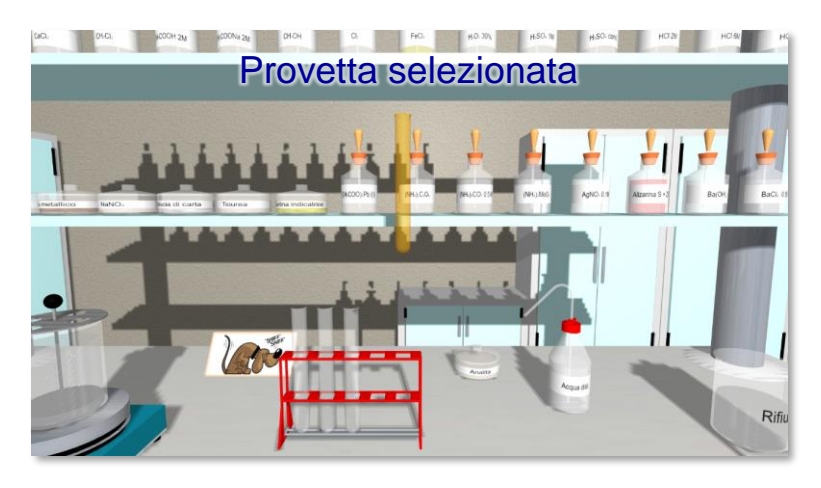

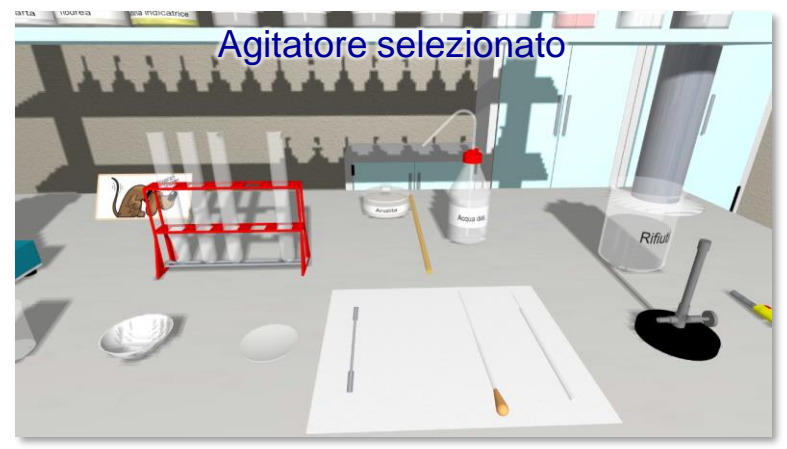

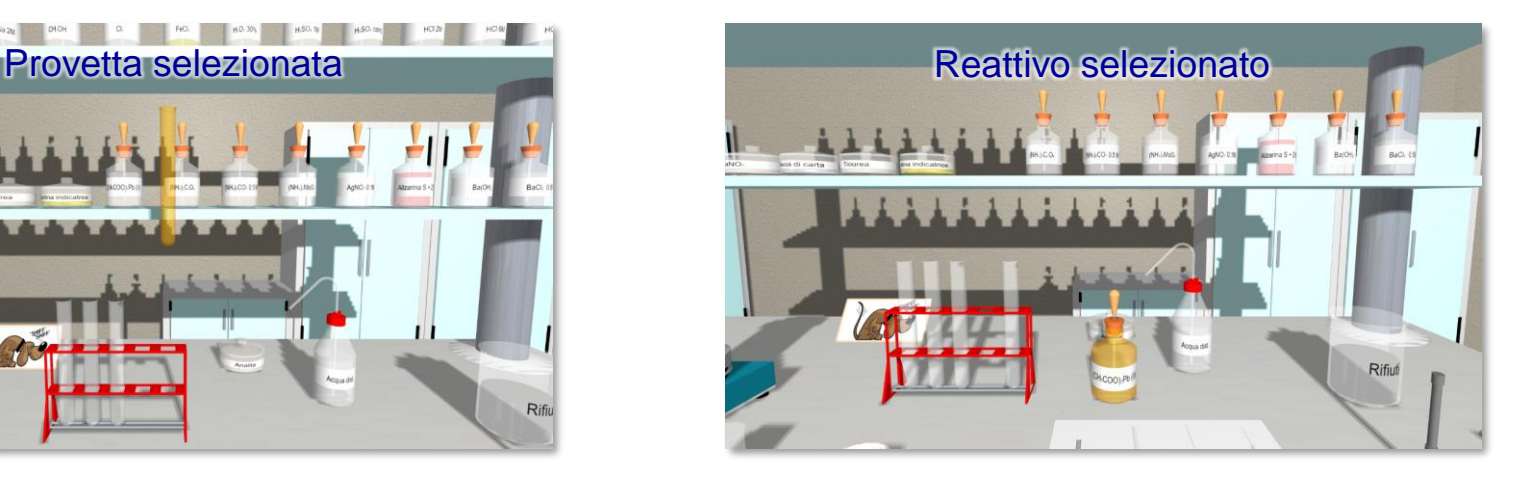

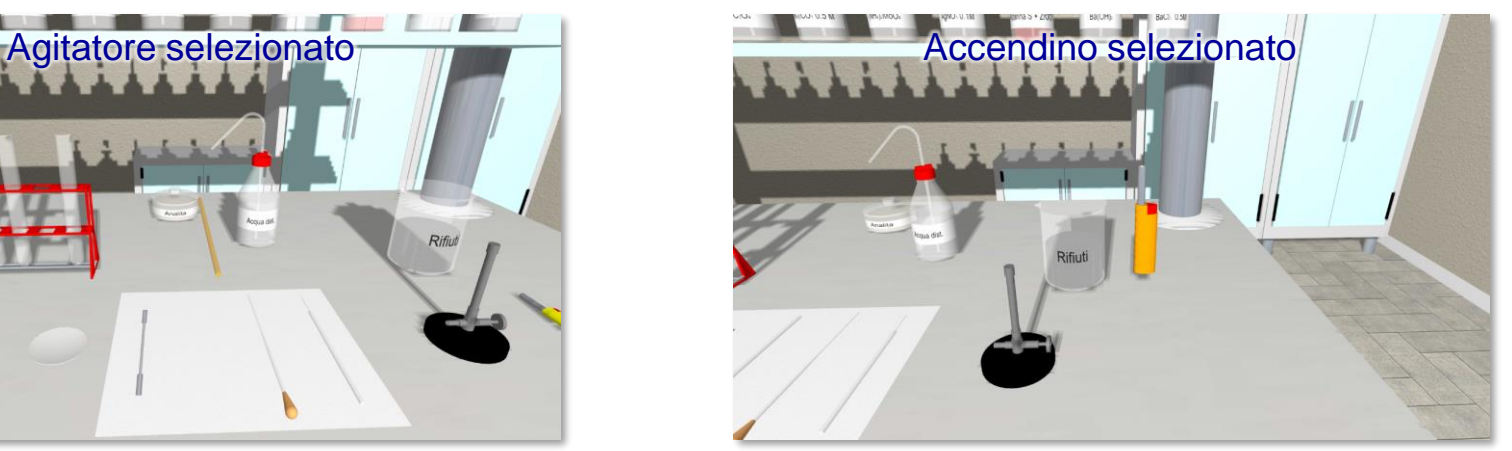

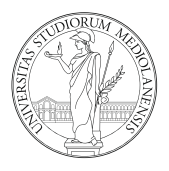

Gli oggetti possono interagire tra loro con un'azione che può essere impartita mediante:

- Selezione dell'oggetto 1 e click dell'oggetto 2 (es. selezione dell'agitatore e click della provetta per mescolarne il contenuto).
- Selezione dell'oggetto, selezione del reattivo liquido e click sulla tettarella della pipetta del reattivo (es. selezione di una provetta, selezione di HCl 2M e click sulla tettarella della pipetta del reattivo).
- Selezione dell'oggetto, selezione del reattivo solido o dell'analita e click sulla spatola (es. selezione di una provetta, selezione di NaNO<sub>2</sub> e click sulla spatola).

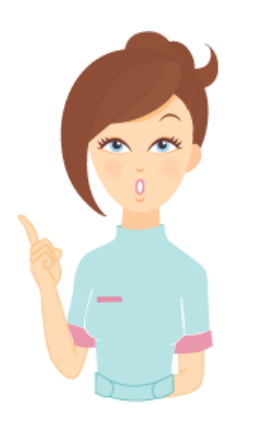

### **ATTENZIONE:**

Quando un'azione non è permessa, la sintesi vocale ti avverte e, qualora la sintesi vocale fosse disabilitata, l'azione semplicemente non viene eseguita.

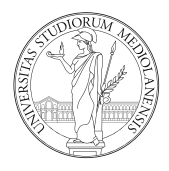

La vetreria è sempre sporca e necessita di essere sciacquata con acqua deionizzata prima di essere utilizzata. Il simulatore impedisce l'uso della vetreria sporca, evitando allo studente di sbagliare l'analisi.

#### **Procedura generica di pulizia:**

- Cliccare la vetreria da sciacquare (es. una provetta) che verrà così selezionata.
- Cliccare la spruzzetta con l'acqua. Dell'acqua verrà trasferita nella vetreria.
- Cliccare il becher dei rifiuti. Il contenuto della vetreria verrà svuotato.

#### **Procedura per la pulizia della pipetta Pasteur:**

- Cliccare una provetta vuota. Nel dubbio, svuotarla e sciacquarla. La provetta verrà selezionata.
- Cliccare la spruzzetta con l'acqua. Circa 1 mL di acqua verrà  $\bullet$ trasferito nella provetta.
- Cliccare la pipetta selezionandola.
- Cliccare la provetta con l'acqua. La pipetta aspirerà il contenuto della provetta.

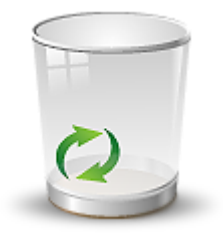

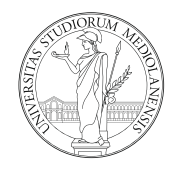

Cliccare il becher dei rifiuti. Il contenuto della pipetta verrà scaricato.

#### **Procedura per la pulizia filo nichel-cromo:**

- 1. Accendere il bunsen e regolarlo sulla fiamma ossidante.
- 2. Mettere dell'acido cloridrico concentrato in una provetta.
- 3. Cliccare il filo Ni-Cr che verrà così selezionato.
- 4. Cliccare la provetta con HCl. Il filo verrà immerso nell'HCl.
- 5. Cliccare il bunsen. Il filo verrà immerso nella fiamma.
- 6. Ripetere i punti da 3 a 5 fino a quando la fiamma non subirà alcuna variazione di colore (di norma l'operazione fa ripetuta 3 volte).

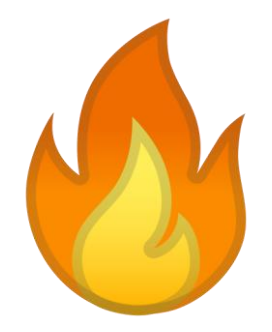

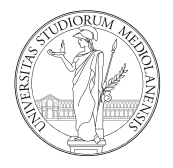

Il simulatore approssima il quantitativo trasferito di liquidi e solidi a seconda dell'azione e delle dimensioni della vetreria su cui si agisce:

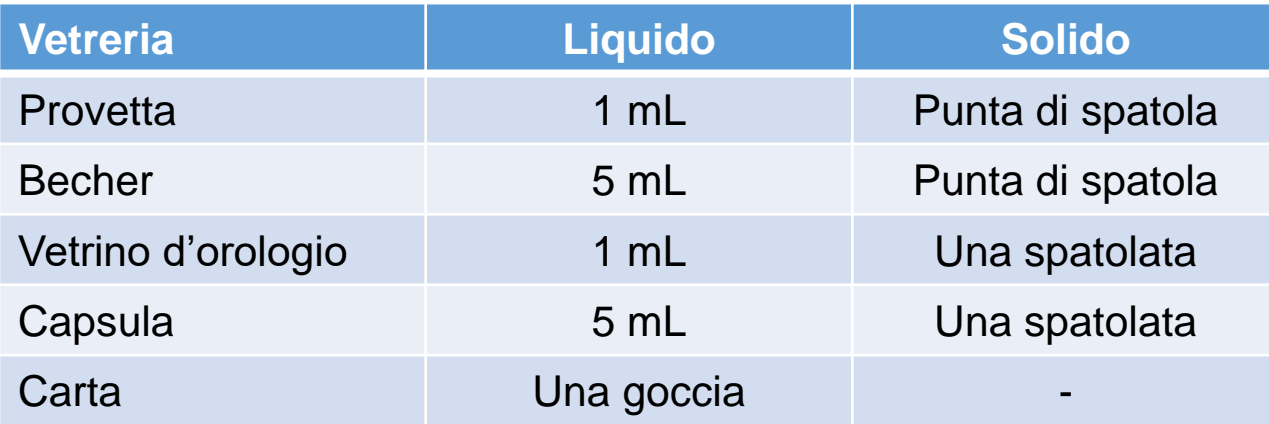

Pertanto, se si volessero aggiungere 2 mL di acqua ad una provetta, è necessario ripetere l'azione due volte perché ad ogni aggiunta viene trasferito 1 mL.

Esistono alcune reazioni in cui le quantità sono importanti perché avvengano tra le quali vanno ricordate:

- Saggio dei borati (il metanolo va aggiunto almeno due volte perché sia in eccesso rispetto all'acido solforico e si possa incendiare).
- Saggio dei nitrati (FeSO<sub>4</sub> va aggiunto almeno due volte perché la soluzione sia sufficientemente concentrata per permettere la formazione dell'anello bruno).

*LabSim* è basato su un database di circa 3700 reazioni che possono verificarsi fra:

- Analita + un reagente
- Analita + due reagenti
- Due reagenti
- Prodotto di una reazione + un reagente
- Prodotto di una reazione + due reagenti

I fenomeni fisici che possono influenzare l'esito di una reazione sono:

- Calore somministrato tramite:
	- bagnomaria (es. saggio dei fosfati, con TAA, con cartina al bicromato, ecc.);
	- piastra elettrica (es. calcinazione con KHSO<sub>4</sub>).
- Tempo.

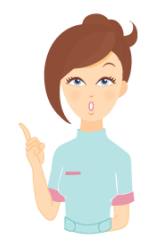

### **ATTENZIONE:**

Affinché una reazione avvenga in modo corretto, è necessario rendere sempre omogenea la soluzione all'aggiunta di ogni reattivo, mescolando con l'agitatore.

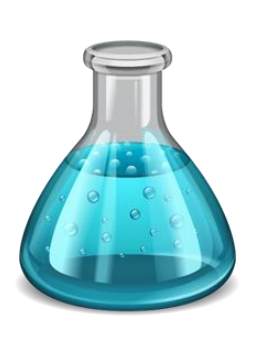

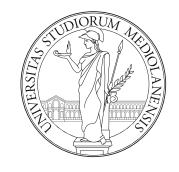

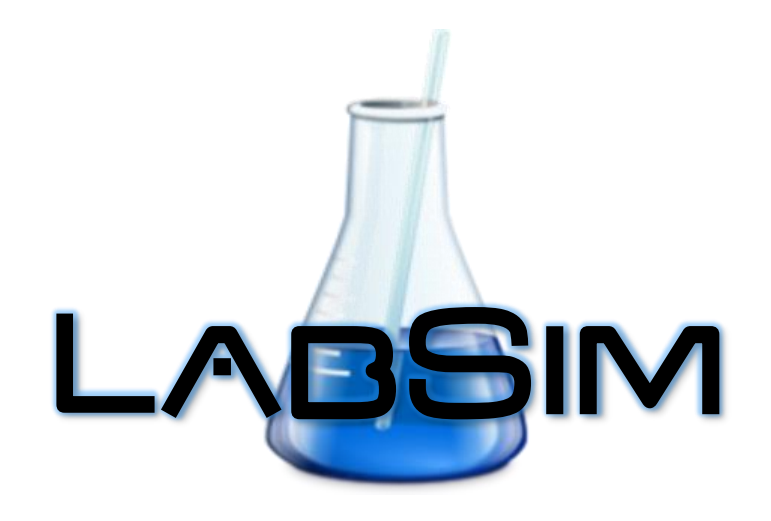

è un'applicazione web sviluppata nel 2020-2021 da Alessandro Pedretti Tutti i diritti riservati.

Alessandro Pedretti Dipartimento di Scienze Farmaceutiche Facoltà di Scienze del Farmaco Università degli Studi di Milano Via Luigi Mangiagalli, 25 I-20133 Milano - Italia Tel. +39 02 503 19332 E-Mail: [info@vegazz.net](mailto:info@vegazz.net?subject=LabSim) WWW: [https://www.ddl.unimi.it/labsim](https://www.ddl.unimi.it/labsim/)